# **BATTERY CARE**

#### **Battery life is between 28-30 days on a new alkaline battery.**

- 1. Remove battery from unit when storing scanner**.** Corrosion may take place if battery is left in unit for long periods of time.
- 2. Keep battery contact surfaces and compartment clean.
- 3. Store batteries in a dry place at normal temperature.
- 4. Never attempt to recharge a battery unless it is specifically marked "Rechargeable"
- 5. Dispose of batteries properly.

# **WARRANTY**

Your LapCeiver<sup>™</sup> comes with a full 3 year warranty against manufacturer defects from

#### the date of purchase. **REGISTER YOUR WARRANTY ONLINE**

www.raceceiver.com

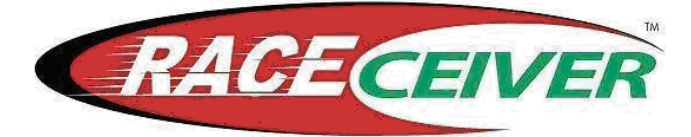

**LapCeiver** 

 **A Product of Innovative Spectator Products, Inc. 742 Main St. Gainesville, Georgia 30501 1-866-301-RACE (7223)** 

## **www.raceceiver.com**

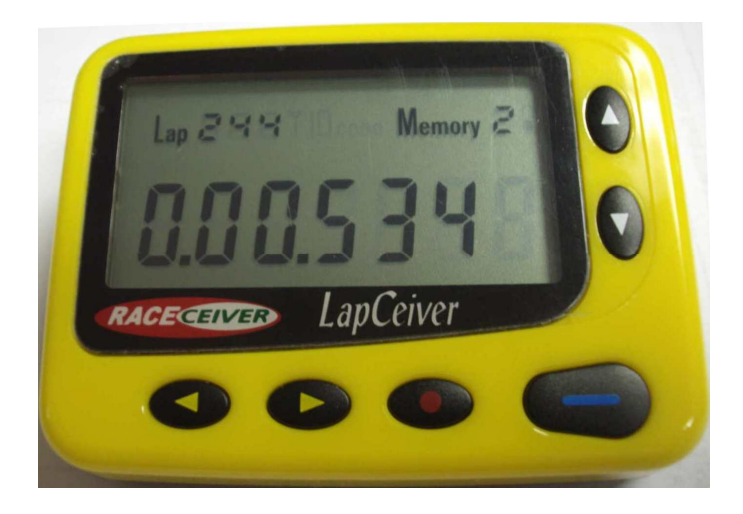

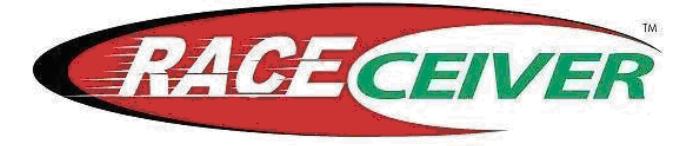

 **A Product of Innovative Spectator Products, Inc. 742 Main St. Gainesville, Georgia 30501 1-866-301-RACE (7223)** 

#### **www.raceceiver.com**

Congratulations on your purchase of The LapCeiver™.

Now you can have your lap times in the palm of your hand. We are pleased to be the innovator of this new tool for your racing team. We look forward to years of serving you with a corporate mission built on customer service, value and innovation.

# **RACEceiver™ LapCeiver**

The latest development in the RACEceiver product line is the LapCeiver. The LapCeiver is designed for the driver or crew member who wants to get their lap times wirelessly in the palm of their hand.

The LapCeiver works in conjunction with the RACEceiver transponder scoring system:

.

- It receives all green flag lap times.
- The LapCeiver can store 500 laps in each of its 5 memory banks for a total of 2500 laps.
- Displays lap times in minutes, seconds and thousands of seconds.
- The LapCeiver comes with a USB cable and you can download software from our website (www.raceceiver.com) that lets you upload your lap times from the LapCeiver to your computer.

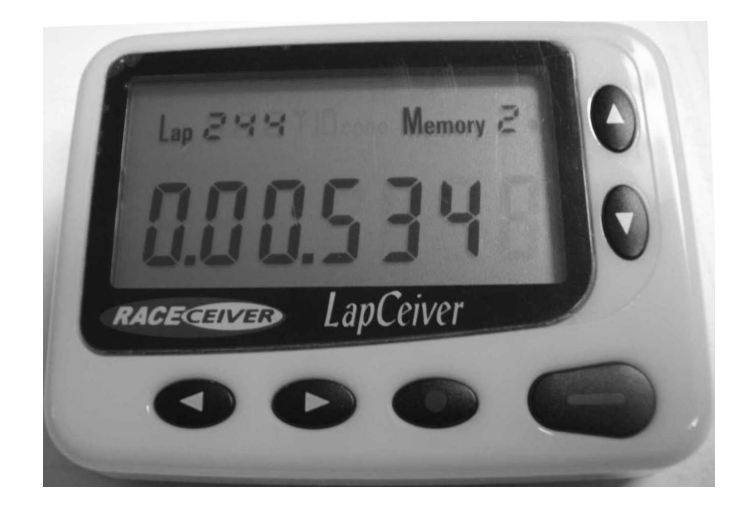

- **(◄) Left Yellow Arrow**
- **(►) Right Yellow Arrow**
- **(▲) Up White Button**
- **(▼) Down White Button**
- **"BLUE" Button**  Use to scroll up Memory banks
- **"RED" Button** On/Off Hold for 3 seconds

## **OPERATING INSTRUCTIONS INSTALLING BATTERY**

**1.** Unlock Battery Cover

- **2.** Insert Battery
- **3.** Lock Battery Cover

**Unit may be turned ON/OFF by holding RED button for approximately 3 seconds. After the unit is turned off, the display with show 'OFF' for 60 seconds** 

Information stored in memory locations is not lost when battery is removed or dead.

## **LOAD TRANSPONDER ID**

This is the Serial Number of the Transponder that is on the car you are monitoring.

**1**. Press Up arrow and down arrow ( $\triangle \blacktriangledown$ ) at the same time and it goes to ID code change mode.

**2**. In the ID code change mode, up  $(\triangle)$  arrow selects the digits and down  $(\nabla)$  arrow selects 0-9 numbers.

**3.** Press Up arrow and down arrow (▲▼) at the same time and then it goes back to the Lap mode. **Note:** You can program just 0 and 1 at the first digit of the transponder ID.

#### **CHANGE MEMORY BANKS**

The Memory Bank number is displayed in the upper right corner of the display. When 'memory' is blinking that memory bank is locked.

Press blue button and you can select 1- 5 memory banks.

#### **LAP DATA DISPLAY**

Press Down arrow  $(\blacktriangledown)$  or up arrow  $(\blacktriangle)$  to see the lap data received.

#### **DELETE OR CLEAR MEMORY BANK**

Select the memory bank you want to delete or clear and press and hold up  $(\triangle)$  and left  $(\triangle)$  arrow buttons for 2 seconds.

Note : Delete all or individual lap data delete is not available.

**2**. To unlock the memory bank, press blue ( **-** ) and right  $(\triangleright)$  arrow while the Memory is blinking. It stops blinking and unlocks the memory bank.

## **LOCK/UNLOCK TRANSPONDER ID**

Insures that the Transponder ID does not get changed until you change it!

**1.** Select the ID code you want to lock and then press blue ( **-** ) and left (◄)arrow. **'ID code'** will be blinking.

**2.** To unlock the ID code, press blue ( **-** ) and right (►) arrow while the **'ID code'** is blinking. It stops blinking and unlocks the ID code.

## **LOCK/UNLOCK MEMORY BANK**

Insures that the data in a memory bank does not get deleted until you want to delete it.

**1.** Select the memory bank you want to lock and then press blue (**-**) and left (◄)arrow. **'Memory'** will be blinking.

Visit our website (www.raceceiver.com) to get your free software so you can upload your lap times to your computer.

## **LAPCEIVER PC PROGRAM**

**1.** Connect the LapCeiver to your computer by using UAJ100 (this cable was included with your LapCeiver purchase). 'USb' will be displayed on the screen.

**2.** Open the PC program. The Com Status should be **green**.

**Note**: If the Com Status is still black, you should check the com port on your computer.

**3.** Click **read** and then 'Data Read' window will appear. Next 'Data Read OK!' window will appear.

**4.** Click **the window** and all data should go to your PC.

**5.** To program ID code, click ' **SYSTEM'** and then **'ID Code Read/Write**'. Now you can read and write the ID code.

# **TROUBLESHOOTING AND FREQUENTLY ASKED QUESTIONS**

#### 1**. Screen seems to be flashing**

 This is normal. This is the battery saver mode. When unit is hot or in direct sun light it becomes more visible.

#### **2. Can I take this unit to the local tracks and be able to use it?**

If the track uses a compatible Timing & Scoring System and they have a LapCeiver Transmitter working your laptimes will be sent automatically to your LapCeiver.

 **3.**